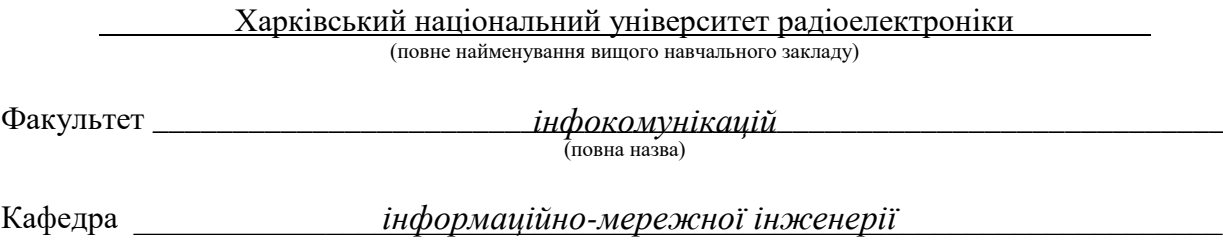

(повна назва)

# **КВАЛІФІКАЦІЙНА РОБОТА Пояснювальна записка**

\_\_\_\_\_\_\_\_\_\_\_\_\_\_\_\_\_\_\_\_\_\_\_\_\_\_\_\_\_\_\_\_\_\_\_\_\_\_\_\_\_\_\_ *Другий (магістерський)*

(рівень вищої освіти)

на тему\_\_*Система автоматичної перевірки навичок роботи з AWS.* \_\_\_\_\_\_\_\_\_\_\_\_\_\_\_\_\_\_\_\_\_\_\_\_\_\_\_\_\_\_\_\_\_\_\_\_\_\_\_\_\_\_\_\_\_\_\_\_\_\_\_\_\_\_\_\_\_\_\_ *Підтема 1. Робота з EC2*

\_\_\_\_\_\_\_\_\_\_\_\_\_\_\_\_\_\_\_\_\_\_\_\_\_\_\_\_\_\_\_\_\_\_\_\_\_\_\_\_\_\_\_\_\_\_\_\_\_\_\_\_\_\_\_\_\_\_\_

Виконав: студент\_2\_курсу, групи **[MI<sub>M-21-</sub>**] напряму підготовки

 $\_$ 172 "Телекомунікації і радіотехніка" (шифр і назва напряму підготовки) *172 "Телекомунікації і радіотехніка"*

\_\_\_\_\_\_\_\_\_\_\_\_\_\_\_\_\_\_\_\_\_\_\_\_\_\_\_\_\_\_\_\_\_\_\_\_ *Томашевська А.В.* (прізвище та ініціали) Керівник *Костромицький А.І.* (прізвище та ініціали)

Допускається до захисту

Зав. кафедри

(підпис)

 *Безрук В.М.* (прізвище, ініціали)

Харків - 2022 року

Не містить відомостей, заборонених до відкритого публікування

Студент

Керівник\_\_\_\_\_\_\_\_\_\_\_\_\_\_

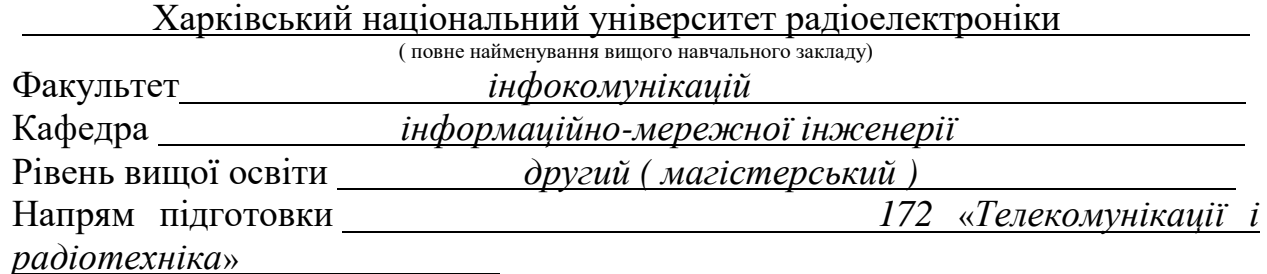

(шифр і назва)

## **ЗАТВЕРДЖУЮ**

Зав.кафедри

(Підпис)

2022 року  $\sqrt{10}$ ,  $\sqrt{20}$ 

## **З А В Д А Н Н Я НА КВАЛІФІКАЦІЙНУ РОБОТУ**

\_\_\_\_\_\_\_\_\_\_\_\_\_\_\_\_\_\_\_\_\_\_\_\_\_\_\_\_\_\_\_\_\_\_\_\_\_\_\_\_\_\_\_\_\_\_\_\_\_\_\_\_\_\_\_\_\_\_\_\_\_\_\_\_\_\_\_\_\_\_\_\_\_\_\_\_\_ *Томашевській Анастасії Віталіївні*

(прізвище, ім'я, по батькові)

1. Тема роботи\_\_\_\_\_\_\_\_\_\_\_\_\_\_\_\_\_\_\_\_\_\_\_\_\_\_\_\_\_\_\_\_\_\_\_\_\_\_\_\_\_\_\_\_\_\_\_\_\_\_\_\_\_ *Система автоматичної перевірки навичок роботи з AWS.*  \_\_\_\_\_\_\_\_\_\_\_\_\_\_\_\_\_\_\_\_\_\_\_\_\_\_\_\_\_\_\_\_\_\_\_\_\_\_\_\_\_\_\_\_\_\_\_\_\_\_\_\_\_\_\_\_\_\_\_\_\_\_\_\_\_\_ *Підтема 1. Робота з EC2*

\_\_\_\_\_\_\_\_\_\_\_\_\_\_\_\_\_\_\_\_\_\_\_\_\_\_\_\_\_\_\_\_\_\_\_\_\_\_\_\_\_\_\_\_\_\_\_\_\_\_\_\_\_\_\_\_\_\_\_\_\_\_\_\_\_\_

затверджені наказом ВНЗ від *"\_21 "\_ <sub>жовтня \_*2022 року №\_*1376 Ст.*</sub>

2. Строк подання студентом роботи <u>10 грудня 2022 року</u>

3. Вихідні дані до роботи *Розробити концепції завдань для роботи зі* <sup>2</sup>

\_\_\_\_\_\_\_\_\_\_\_\_\_\_\_\_\_\_\_\_\_\_\_\_\_\_\_\_\_\_\_\_\_\_\_\_\_\_\_\_\_\_\_\_\_\_\_\_\_\_\_\_\_\_\_\_\_\_\_\_\_\_\_\_\_\_ *сховищами даних і на прикладі одного із завдань показати роботу системи*

4. Зміст пояснювальної записки (перелік питань, які потрібно розробити) *Вступ*

*1 Сучасні хмарні технології*

*2. Система автоматичної перевірки навичок роботи з AWS*

*3. Розробка концепції завдань для перевірки навичок роботи зі сховищами даних*

*4. Практична реалізація завдання*

*Висновки*

## 5. Перелік графічного матеріалу (з точним зазначенням обов'язкових креслень)

\_\_\_\_\_\_\_\_\_\_\_\_\_\_\_\_\_\_\_\_\_\_\_\_\_\_\_\_\_\_\_\_\_\_\_\_\_\_\_\_\_\_\_\_\_\_\_\_\_\_\_\_\_\_\_\_\_\_\_\_\_\_\_\_\_\_\_ \_\_\_\_\_\_\_\_\_\_\_\_\_\_\_\_\_\_\_\_\_\_\_\_\_\_\_\_\_\_\_\_\_\_\_\_\_\_\_\_\_\_\_\_\_\_\_\_\_\_\_\_\_\_\_\_\_\_\_\_\_\_\_\_\_\_\_

\_\_\_\_\_\_\_\_\_\_\_\_\_\_\_\_\_\_\_\_\_\_\_\_\_\_\_\_\_\_\_\_\_\_\_\_\_\_\_\_\_\_\_\_\_\_\_\_\_\_\_\_\_\_\_\_\_\_\_\_\_\_\_\_\_\_\_ *Слайди у форматі Power Point (назва та мета роботи, актуальність,слайди,*  \_\_\_\_\_\_\_\_\_\_\_\_\_\_\_\_\_\_\_\_\_\_\_\_\_\_\_\_\_\_\_\_\_\_\_\_\_\_\_\_\_\_\_\_\_\_\_\_\_\_\_\_\_\_\_\_\_\_\_\_\_\_\_\_\_\_\_ *система перерівки навичок, типи сховищ, концеції, тощо)*

## 6. Консультанти розділів роботи

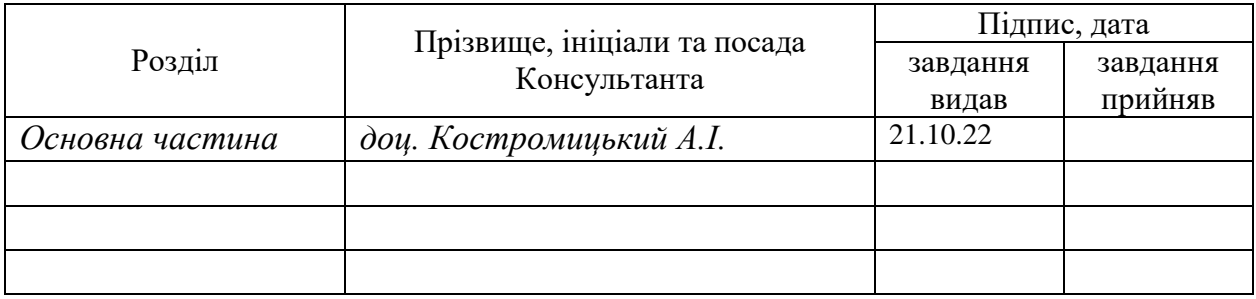

## **КАЛЕНДАРНИЙ ПЛАН**

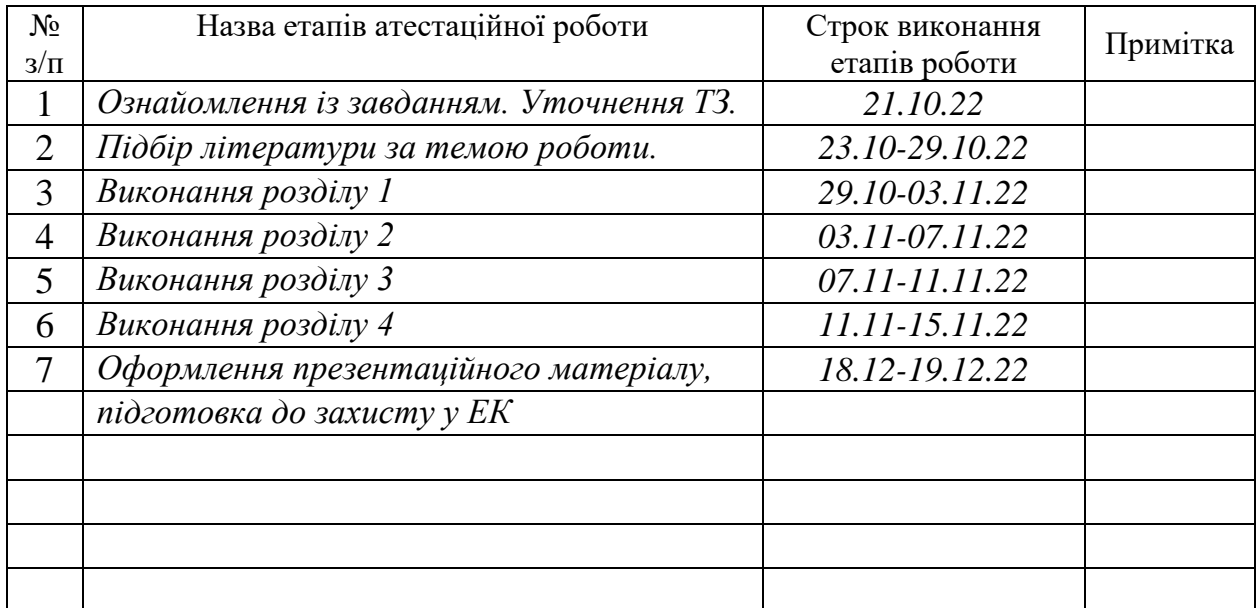

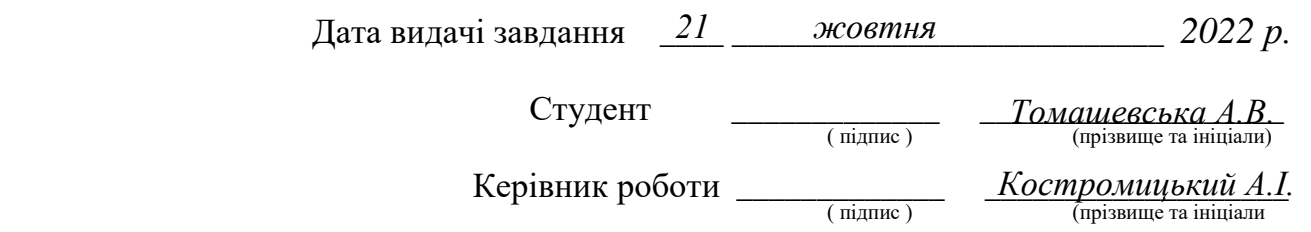

#### РЕФЕРАТ

Пояснювальна записка: 81 с., 47 рис., 1 табл., додатки A, Б, B, Г, 9 джерел.

Об'єкт роботи – система перевірки навичок роботи студентів "Cloud Mentor" на базі платформи AWS.

Мета роботи – опис системи перевірки навичок роботи студентів та розробка новий завдань.

Розглянуто розвиток хмарних технологій на сучасному ринку та тенденції їх використання. Розроблені завдання для перевірки навичок студентів різної складності та з використанням різних сервісів платформи Amazon Web Services. Розглянуто приклади завдань на основі роботи з сервісом для створення та підтримки віртуальних машин EC2.

AWS, JENKINS, DOCKER, TERRAFORM, LINUX, WINDOWS, CLI, PYTHON.

#### ABSTRACT

Explanatory note: 81 p., 47 figures, 1 table, appendices A, B, D, 9 sources.

Object of work - a system for testing students' skills "Cloud Mentor" based on the AWS platform.

Purpose of work - description of the system of checking students' skills and development of new tasks.

The development of cloud technologies in the modern market and trends in their use are considered. Tasks for testing students' skills of varying complexity and using various services of the Amazon Web Services platform have been developed. Examples of tasks based on working with the service to create and maintain EC2 virtual machines are considered.

AWS, JENKINS, DOCKER, TERRAFORM, LINUX, WINDOWS, CLI, PYTHON.

## ЗМІСТ

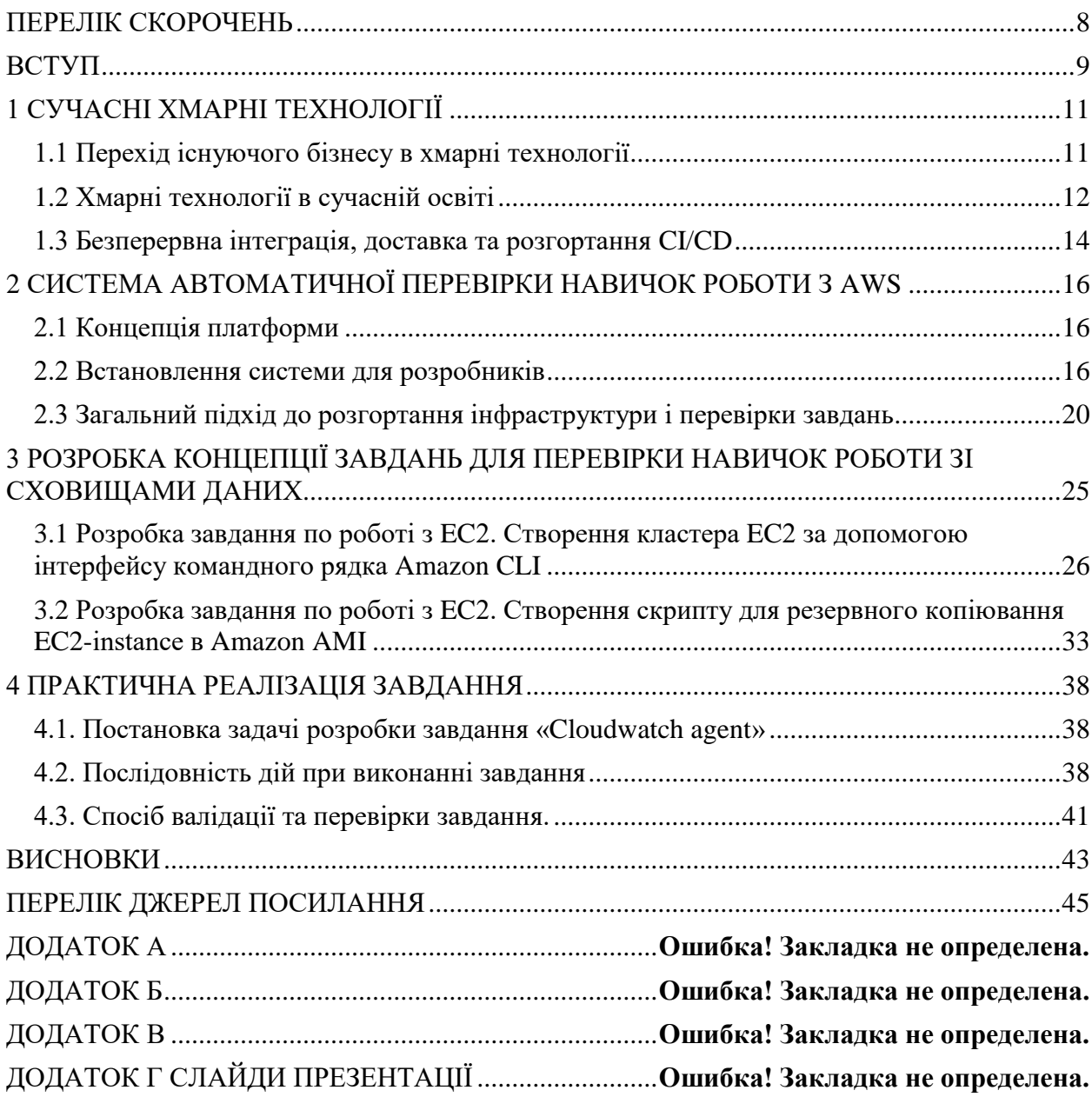

#### ПЕРЕЛІК СКОРОЧЕНЬ

<span id="page-7-0"></span>AWS (Amazon Web Services) – хмарні сервіси компанії Amazon;

ЦП (Центральний процесор) –призначений для інтерпретації команд;

IT (Information Technology) – інформаційні технології;

Backup – резервне копіювання даних сайту;

Amazon EC2 – це вебсервіс, який надає обчислювальні потужності в хмарі; ПЗ – програмне забезпечення;

SaaS (Software as a Service) – додатки з доступом через Інтернет;

SRE – (Site Reliability Engineer) – практика надійної експлуатації сервісів**;**

IaaC – (Infrastructure as Code) — керування обчислювальними ресурсами;

Amazon CloudWatch – це сервіс моніторингу та управління;

Amazon S3 – об'єктне сховище;

Kubernetes – програмне забезпечення для контейнеризованих програм;

Docker Compose – інструмент для мультиконтейнерних програмам;

Amazon AMI – образ Linux для використання Amazon EC2;

Amazon IAM – дозволяє керувати доступом до ресурсів AWS;

Сrontab – демон що використовується для виконання завдань у певний час; CloudFormation – дозволяє створити інфраструктуру в Amazon;

API – опис способів взаємодії однієї комп'ютерної програми коїться з іншими;

Amazon CloudTrail – проводить аудит операційних процесів і ризиків;

Busybox – основной интерфейс во встраиваемых операционных системах;

Docker Hub – это публичный репозиторий для загрузки своих образов;

AWS Systems Mаnager – панель керування для ресурсів AWS;

#### ВСТУП

<span id="page-8-0"></span>В наш час використання хмарних технологій є невід'ємною частиною кожного сучасного проекту. Завдяки використанню хмарних сервісів можна налагодити роботу багатьох процесів, від інфраструктурних технологій, інструментів для обчислення, сховищ та баз даних, до інновацій, таких як машинне навчання та штучний інтелект, великої кількості даних та аналітики, а також Інтернет речей.

Під хмарними обчисленнями розуміється доставка ІТ-ресурсів на вимогу через Інтернет з оплатою за фактом використання. Купувати, розміщувати й обслуговувати фізичні ЦОД і сервери не потрібно. Замість цього ви отримуєте доступ до технологічних сервісів: обчислювальних сервісів, сховищ і баз даних, якими можна користуватися в міру необхідності завдяки постачальнику хмарних послуг, такому як Amazon Web Services  $(AWS)[1]$ .

Використання хмарних обчислень потрібне організаціям незалежно від типу, розміру та галузі використання. Хмарні технології використовуються для різноманітних напрямів, включно з резервним копіюванням даних (backup), аварійним відновленням даних, розробкою та тестуванням програмного забезпечення, аналізом великої кількості даних, систем електронної пошти, віртуальних машин, а також інтернет сайтів та застосунків, створених для споживачів. Так, організації працюючі з охороною здоров'я використовують хмарні технології, аби зробити розробку планів лікування та обстеження легшою і орієнтованою на окремого пацієнта. Компанії у галузі фінансових послуг застосовують хмарні технології як для систем спостереження та кібер-безпеки в будь-який проміжок часу. Розробникам та тестувальникам ігор хмарні обчислення необхідні, аби мати змогу надавати безпечний та протестований продукт користувачам в будьякій точці планети.

Amazon Elastic Compute Cloud (Amazon EC2) забезпечує масштабовану обчислювальну потужність у Amazon Web Services (AWS) Cloud. Використання Amazon EC2 позбавляє вас необхідності інвестувати в апаратне забезпечення, тож ви можете швидше розробляти та розгортати програми. Ви можете використовувати Amazon EC2, щоб запускати стільки чи менше віртуальних серверів, скільки вам потрібно, налаштовувати безпеку та мережу, а також керувати сховищем. Amazon EC2 дає змогу збільшувати або зменшувати масштаб, щоб відповідати змінам у вимогах або стрибкам популярності, зменшуючи потребу у прогнозуванні трафіку[2].

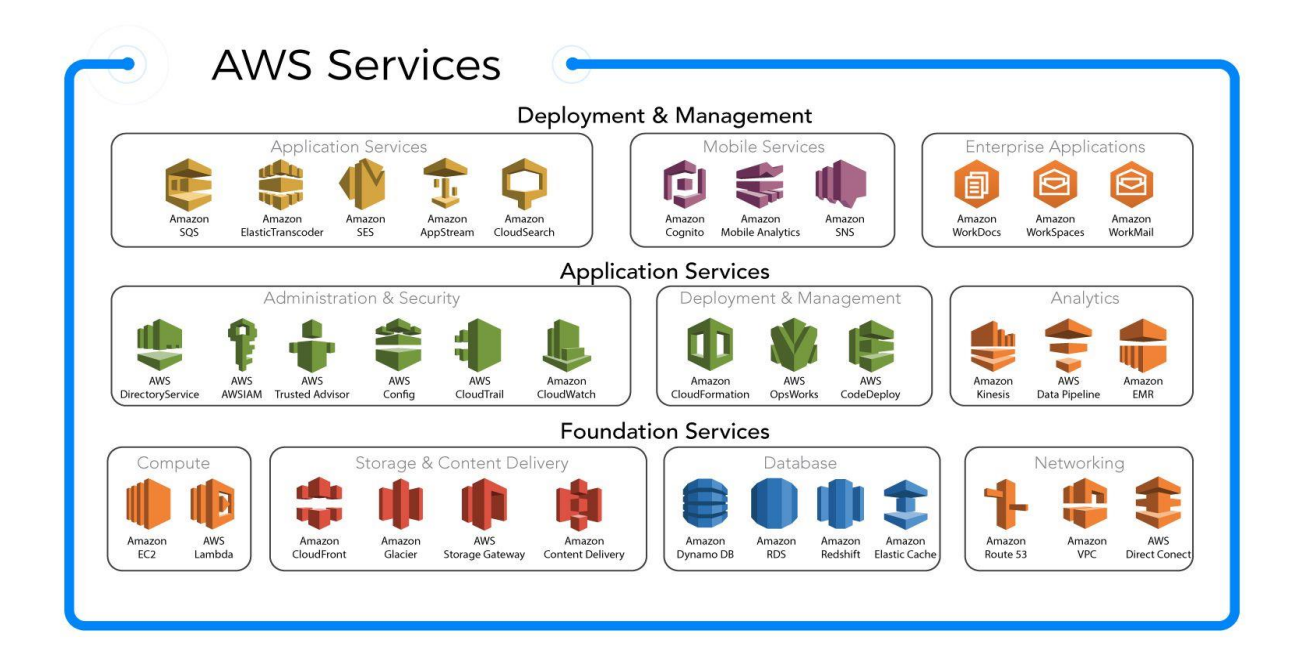

Рисунок 1 — Сервіси Amazon Web Services

Велика кількість сервісів AWS дозволяє розробникам виконувати свою роботу швидше, легше та безпечніше. Замовники можуть в режимі реального часу спостерігати за продуктами та бути впевненими що робота йде налагоджено та їх застосунки та дані є захищеними від зовнішніх чинників.

#### 1 СУЧАСНІ ХМАРНІ ТЕХНОЛОГІЇ

#### <span id="page-10-1"></span><span id="page-10-0"></span>1.1 Перехід існуючого бізнесу в хмарні технології

Різні мотиви можуть стимулювати бізнес-перетворення, що підтримуються використанням хмари. Декілька мотивів, швидше за все, застосовуються одночасно. Мета списку в наступній таблиці – допомогти сформувати уявлення про те, які мотиви є актуальними. Ви зможете оцінити потенційні наслідки всіх релевантних причин. Ваша команда з впровадження хмарних технологій має зустрітися із зацікавленими особами, керівниками та керівниками компаній та обговорити, які мотиви можуть допомогти у впровадженні хмарних технологій вашої компанії [8].

В таблиці 1.1 вказано причини міграції вони є найпоширенішими причинами використання хмари, але є дуже значними. Ці результати мають вирішальне значення. Цей важливий перший крок до впровадження хмари називається «міграцією у хмару».

| Критичні бізнес-події   | Міграція               | Інновації                    |
|-------------------------|------------------------|------------------------------|
| Припинення              | Економія коштів        | Підготовка<br>ДО             |
| центрів<br>використання |                        | впровадження<br><b>НОВИХ</b> |
| обробки даних           |                        | технічних можливостей        |
| Злиття, поглинання або  | Зменшення складності   | Створення<br><b>НОВИХ</b>    |
| відчуження              | постачальників         | та   технічних можливостей   |
|                         | технічної складності   |                              |
| Скорочення              | Оптимізація внутрішніх | Масштабування                |
| капітальних витрат      | операцій               | відповідно до ринкових       |
|                         |                        | ВИМОГ                        |

Таблиця 1.1 — Міграція бізнесу в хмарні технології

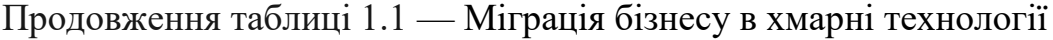

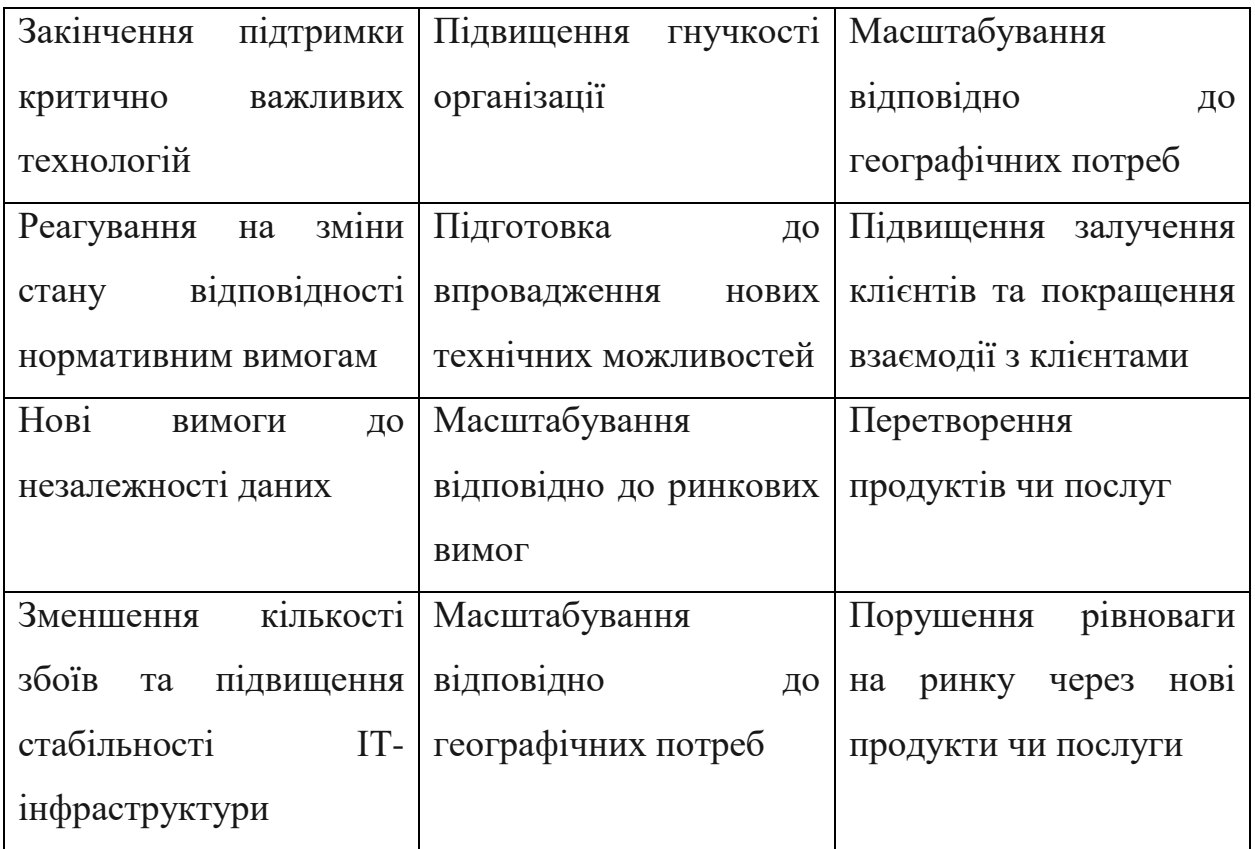

Дані є важливою складовою проекту, а сучасні додатки — ланцюжок поставок, яким ці дані передаються у різні інтерфейси. У сучасному ринку додатків важко знайти новітній продукт або послугу, які не були б засновані на даних, аналітиці та досвіді роботи користувачів.

<span id="page-11-0"></span>1.2 Хмарні технології в сучасній освіті

Технології в нашому світі розвиваються кожен день та технічний прогрес не стоїть на місті. Використання хмарних технологій доволі сильно проштовхнуло навчання про віртуалізацію вперед.

В останні декілька років світ охопило багато стихійних та техногенних лих. Освіта та бізнес в кожному куточку планети відчули це на собі та почали пристосовуватися до нових реалій існування.

За таких умов бізнес здебільшого перейшов до децентралізації і віддалені форми роботи. Для цього відбувається стрімка переорієнтація на хмарні технології і навіть змінення підходів до розробки прикладного програмного забезпечення (ПЗ) на користь моделі SaaS (Software as a Service – ПЗ як послуга) з поступовим відходом від традиційних схем дистрибуції. Нині хмарні сервіси успішно застосовують у телемедицині і дистанційній діагностиці, в інтелектуальних промислових застосунках, пов'язаних з експлуатацією виробничого устаткування, у логістиці, в управлінні транспортом, у роздрібній торгівлі, в інфраструктурі моніторингу навколишнього середовища і вимірювальних приладів тощо [3].

Однією із важливих переваг використання хмарних технологій в освіті є те, що студенти можуть слухати лекції, проходити практичні та лабораторні роботи, складати заліки та екзамени на відстані один від одного та від викладача. Використовуючи певні програми та утиліти студенти можуть спілкувати між собою за допомогою мікрофону та відеокамери. Завдяки цьому можна продовжувати навчальний процес без перешкод та отримувати всі необхідні навички та знання за розкладом програми.

Найпоширеніші хмарні платформи [4-6], які використовують в освіті:

*Google Classroom* пов'язує хмарні онлайн-програми Google, надає доступ до платформи з комп'ютерів, планшетів та смартфонів, дозволяє зручно планувати терміни виконання завдання студентами.

*Blackboard* серед інших свої послуг надає ПЗ для хмарного навчання. Так, Blackboard Classroom забезпечує організацію та проведення відеоконференцій у віртуальних класах, керування завданнями, аналітику їх виконання тощо.

*Knowledge Matters* дозволяє моделювати хмарні бізнес-симуляції для імітації ситуацій, з якими студенти стикатимуться у діловому середовищі, тим самим даючи студентам можливість практикувати розв'язання реальних проблем. Симуляції кейсів орієнтовані на конкретні галузеві сценарії.

*Coursera* – відома освітня хмарна платформа з різноманітними онлайнкурсами від відомих університетів та викладачів.

*Office 365 Education* від компанії Microsoft орієнтований на студентів та викладачів і призваний спростити навчання в Інтернеті.

*Classflow* – це хмарне ПЗ, яке допомагає викладачам створювати інтерактивні форми занять та показувати їх студентам.

*Top Hat* – освітній застосунок, який дозволяє студентам і викладачам взаємодіяти з матеріалами курсу та між собою проводити опитування студентів, організовувати дискусії або надсилати матеріали для читання.

*D2L Brightspace* – платформа онлайн-навчання для задоволення потреб педагогів і студентів, незалежно від того, де і хто вони. Її зручна інформаційна панель дозволяє викладачам відстежувати успіхи студентів.

#### <span id="page-13-0"></span>1.3 Безперервна інтеграція, доставка та розгортання CI/CD

CI/CD — це метод частої доставки додатків клієнтам шляхом впровадження автоматизації на етапах розробки додатків. Основними концепціями CI/CD є безперервна інтеграція, безперервна доставка та безперервне розгортання. CI/CD — це рішення проблем, які інтеграція нового коду може спричинити для команд розробників (відомих також як «інтеграційне пекло»).

Зокрема, CI/CD запроваджує постійну автоматизацію та постійний моніторинг протягом життєвого циклу продуктів, від етапів інтеграції та тестування до доставки та розгортання. У сукупності ці підключені практики часто називають «конвеєром CI/CD» і підтримуються командами, які працюють разом у гнучкий спосіб за допомогою підходу DevOps або розробки надійності сайту (SRE) [7].

Безперервна інтеграція — за допомогою цієї практики ранньої та частої інтеграції всіх змін коду зроблених розробниками в головну гілку програми відстежування версій коду, автоматичного тестування змінних, як тільки їх

фіксують та об'єднують, і автоматичного запуску збірки проекту. Завдяки безперервній інтеграції помилки та проблеми з безпекою проекту можна виявити та виправити легко та швидко.

Об'єднуючи всі зміни та запускаючи автоматичне тестування та перевірку на помилки, мінімізується ймовірність так званого «конфлікту» коду, якщо кілька розробників працюють над одним документом чи на одній гілці. Друга перевага полягає в тому, що не потрібно довго чекати результатів етапу і дозволяє виправляти помилки одразу після їх виявлення.

Безперервна доставка існує для розробки програмного забезпечення, що здійснюється разом із безперервною інтеграцією для автоматизації проекту та всіх його складових.

Після написання та тестування коду під час процесу безперервної доставки починається на останніх етапах, щоб гарантувати, що він може бути розгорнутий правильно та без помилок у будь-якому середовищі та у будьякий час. Безперервна доставка працює в багатьох частинах процесу, від надання інфраструктури до розгортання продукту в середовищі тестування та продакшену.

## <span id="page-15-0"></span>2 СИСТЕМА АВТОМАТИЧНОЇ ПЕРЕВІРКИ НАВИЧОК РОБОТИ З AWS

За потреби навчання студентів що спеціалізуються на роботі з хмарними технологіями, інструментами зборки, безперервної автоматизації, керування конфігураціями, користуванням системами версій, було створено систему автоматичної перевірки навичок роботи що ґрунтується на такому хмарному сервісі як Amazon Web Services.

Головною метою платформи є вивчення та навчання практичним навичкам роботи з безперервною інтеграцією та безперервною доставкою за допомогою Jenkins, робота з системою управління репозиторіями програмного коду GitLab, інструментом для створення та управління віртуальних контейнерів Docker, та вивчення IaaC з утилітою командного рядка Terraform.

Завдання подані студентам є багато направленими, різними по складності та сферою використання. Серед завдань студенти навчаються використанню таких сервісів як сервіс для контролювання доступу до ресурсів IAM, сервіс для створення та керування віртуальними машинами EC2, сервіс сховище даних S3 сервіс для аналізу CloudWatch та інші.

#### <span id="page-15-1"></span>2.1 Концепція платформи

Концепцією платформи є створення штучного проекту та сервісу для удосконалення знань та навичок студентів шляхом створення завдань різного ступеня складності та направленостей.

#### <span id="page-15-2"></span>2.2 Встановлення системи для розробників

1. Встановіть Rancher Desktop та виберіть dockerd як середовище виконання контейнера, kubernetes можна вимкнути.

2. Встановіть Docker Compose.

3. Підготуйте студентський обліковий запис AWS в регіоні *eu-central-1*.

4. Створіть стек CloudFormation "CloudMentorLocalConnectResources", який керує такими ресурсами:

- 1. Користувач IAM *cloud-mentor-connect-user* з дозволами на будь-яку роль.
- 2. Роль IAM *cloud-mentor-management-role* з правами адміністратора. Він налаштовує довірені дозволи для користувача IAM.
- 3. Роль IAM *cloud-mentor-connector-role* з правами адміністратора. Він налаштовує довірені дозволи для ролі IAM.
- *4.* Відро S3 *cloud-mentor-debug-tf-state-<student AWS AccountID>.*
- 5. Склонуйте репозиторій Cloud Mentor.

6. Налаштуйте облікові дані AWS. Отримайте необхідні дані з стеку CF (перейдіть до CloudFormation service, та виберіть стек під назвою *CloudMentorLocalConnectResources*, та перейдіть до *Outputs*).

Створіть AWS Credentials file (linux *~/.aws/credentials*, windows powershell *\$HOME\.aws\config*).

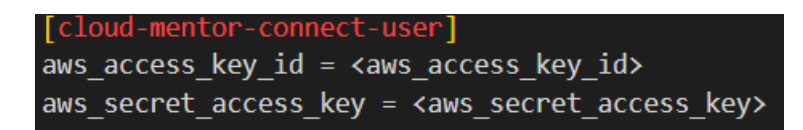

Рисунок 2.1 – Конфігураційний файл для даних користувача AWS

Створіть AWS config (linux *~/.aws/config*, windows powershell *\$HOME\.aws\config*).

```
[profile cloud_mentor_debug]
role arn = arn:aws:iam::<your AWS account ID>:role/cloud-mentor-management-role
source profile = cloud-mentor-connect-user
```

```
Рисунок 2.2 – Конфігурація для даних користувача AWS
```
7. Зберіть контейнер та запустіть його.

# Windows cmd envs setx AWS REGION eu-central-1 setx AWS DEFAULT PROFILE cloud mentor debug setx CLOUD MENTOR TF BUCKET <The bucket created in CF stack CloudMentorLocalConnectResources> setx DOCKER GROUP ID 101 setx HOME %USERPROFILE% # Linux envs export AWS REGION=eu-central-1 export AWS DEFAULT PROFILE=cloud mentor debug export CLOUD MENTOR TF BUCKET=<The bucket created in CF stack CloudMentorLocalConnectResources> export DOCKER GROUP ID=101 docker-compose -f docker-compose-local.yaml build docker-compose -f docker-compose-local.yaml up

Рисунок 2.3 – Скрипт для збірки контейнера

8. DOCKER GROUP ID потрібно отримати з вашого контейнера jenkins, експортувати його, а потім перезапустити контейнери *docker-compose -f docker-compose-local.yaml up.*

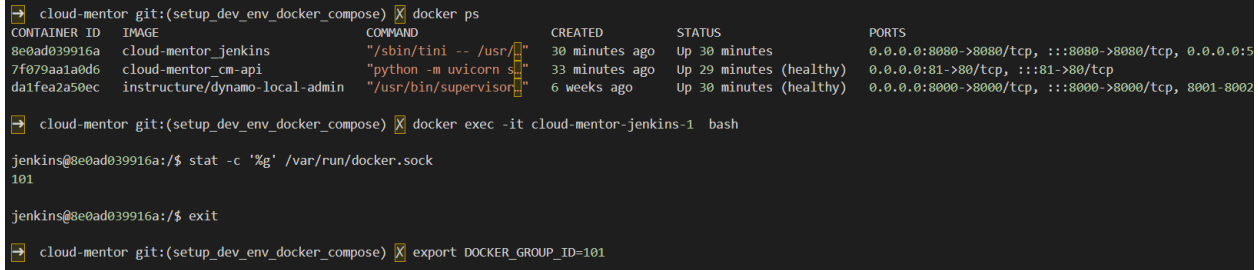

Рисунок 2.4 – Команди для становлення DOCKER\_GROUP\_ID

9. Налаштуйте Jenkins.

Ваш локальний ключ ssh *'~/.ssh/id\_rsa'* буде додано до віртуальної машини автоматично. У цьому випадку вам не потрібно налаштовувати облікові дані вручну. Якщо ви використовуєте спеціальний ключ, вам слід налаштувати облікові дані вручну, перейти до облікових даних і створити SSH *Username with private key* з ідентифікатором «*git*», вказати ім'я користувача *git* та ключ для доступу до сховища *cloud-mentor* у *git.com*.

Налаштуйте «Вбудований вузол»: установіть мітку мітки *master* та «Кількість виконавців» на 5.

10. Створіть користувача Cloud-Mentor за замовчуванням.

Увійдіть до контейнера *jenkins docker exec -it <jenkins\_container\_name> bash* і виконайте сценарій, який створить вашого студента за замовчуванням і напише його ідентифікатор:

```
#!/bin/bash
aws account id=$(aws sts get-caller-identity --query 'Account')
group id = $(curl -s -X 'POST' )'http://cm-api/groups' \
        -H 'accept: application/json' \
        -H 'Content-Type: application/json' \
        -1 +1"name": "Default",
            "location": "UA",
            "description": "Default"
        \mathcal{V} | jq -r ".id")
student id = $(curl -s -X 'POST' )'http://cm-api/students' \
    -H 'accept: application/json' \
    -H 'Content-Type: application/json' \
    -d "{
    \"name\": \"Default\",
    \"surname\": \"Default\",
    \"email\": \"user@example.com\",
                                                           \mathbb{T}\"aws account id\": ${aws account id},
    \"group_id\": \"${group_id}\"
    \}" | iq -r ".id")
echo "Default user created, id '${student id}'."
```
Рисунок  $2.5 -$ Скрипт для отримання student id ідентифікатора

11. Створіть робочу область *create\_user\_workspace*.

Запустити конвеєр «*create\_user\_workspace*» із *reload\_parameters* опцією. Перший запуск трубопроводу буде невдалим. Після першого запуску

правильні конфігурації конвеєра будуть отримані з git, і після цього конвеєр буде готовий до використання. Згенерувати ідентифікатор студента на попередньому кроці в *student\_cm\_id* параметр. Ви завжди можете отримати ідентифікатор студента або створити його через CM API.

| Anastasiia_Tomashevska |        |                      |                                                              |                                                          |                         |                 |  |
|------------------------|--------|----------------------|--------------------------------------------------------------|----------------------------------------------------------|-------------------------|-----------------|--|
| All                    | $^{+}$ |                      |                                                              |                                                          |                         | Add description |  |
| s                      | W      | Name $\downarrow$    | <b>Last Success</b>                                          | <b>Last Failure</b>                                      | Last<br><b>Duration</b> |                 |  |
| ⊕                      | ïÔ.    | cleanup<br>_pipeline | N/A                                                          | N/A                                                      | N/A                     | D               |  |
| $\bm{\omega}$          | ïÔ.    | task<br>pipeline     | 26 days<br>#14 Anastasiia Tomashevska ec2 cloudwatch metrics | 1 mo 26 days<br>#6 Anastasiia Tomashevska s3 static site | $19 \text{ min}$        | D               |  |

Рисунок 2.6 – папка користувача в інтерфейсі Jenkins

12. Видаліть docker контейнери.

docker-compose -f docker-compose-local.yaml down

Рисунок 2.7 – Команда для видалення контейнера

<span id="page-19-0"></span>2.3 Загальний підхід до розгортання інфраструктури і перевірки завдань

В цьому розділі буде йти мова про те, як саме запустити перевірку завдання виконаного студентом, валідувати його, відправити результат та видалити.

Щоб написати перевірку CLI для завдання, вам потрібно створити файл із назвою *task\_name\_validation.py* у папці *cli\_tasks\_validations* . Шаблон сценарію, який можна використовувати для написання власної перевірки CLI, наведено в кінці цієї документації.

Визначте команди, за допомогою яких можна виконати завдання, і зверніть увагу, що деякі завдання можна розв'язувати за допомогою взаємозамінних команд. Наприклад, IAM-політику можна приєднати до ролі двома різними способами: виконання *aws iam attach-role-policy* або *aws iam put-role-policy.*

Ми використовуємо лише події керування для перевірки CLI, оскільки за реєстрацію подій даних стягується додаткова плата. Таким чином, ми не можемо відстежити деякі команди, які виконує учень, наприклад *aws s3 cp command.*

Наприклад, ваші дії можуть бути такими:

1. Запустіть завдання, для якого ви хочете написати перевірку.

2. Виконайте всі необхідні команди в CLI, щоб виконати завдання.

3. Переконайтеся, що завдання виконано успішно.

4. Шукайте події, що відповідають раніше виконаним командам, і їх вміст, який можна використовувати для перевірки.

Для кожної команди, за допомогою якої можна вирішити завдання, ви повинні написати шаблон регулярного виразу, який може містити ім'я ресурсу, ARN, частину політики тощо.

Щоб отримати імена ресурсів у сценарії перевірки CLI, додайте відповідний вивід *terraform у task\_folder /infra/outputs.tf .*

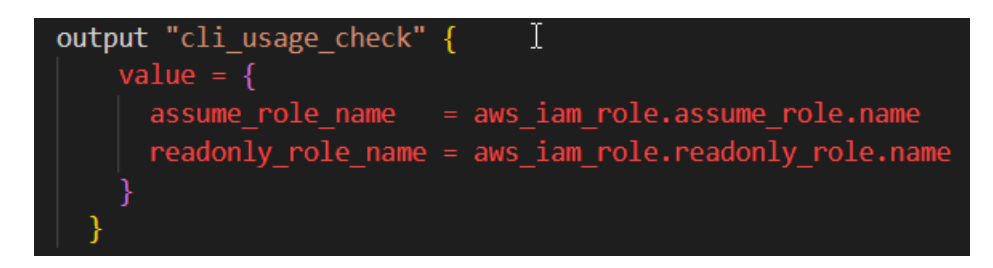

Рисунок 2.8 – Скрипт для отримання імен ресурсів

Потім цей *output* зчитується в конвеєрі Jenkins, об'єднується у файл *json* разом з іншими параметрами, такими як *task\_name*, *taskStartTimestamp*, *taskEndTimestamp, aws\_region, aws\_role\_arn* і передається до сценарію *python*.

Таким чином, наступні рядки є обов'язковими та завжди присутніми.

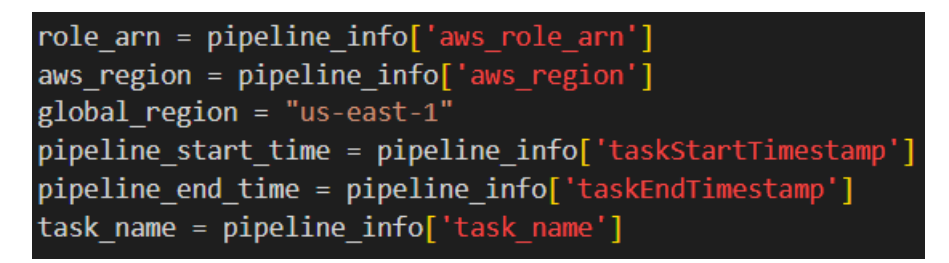

Рисунок 2.9 – Скрипт параметрів pipeline

Після цих рядків коду додайте змінні з результату terraform і дайте їм описові імена.

cli usage check output value  $1 =$  pipeline info['tf output']['output value  $1'$ ] cli usage check output value  $2 =$  pipeline info['tf output']['output value 2']

Рисунок  $2.10 -$ Скрипт для перевірки check output value

Потім *sleep* команда використовується для очікування, поки всі події CloudTrail будуть зареєстровані.

Далі ми викликаємо функцію, яка перевіряє, чи було виконано завдання за допомогою CLI. Цю функцію потрібно назвати task\_name*\_validation().*

У цій функції ви маєте вказати шаблони регулярних виразів, які використовуватимуться для фільтрації подій CloudTrail. Не забудьте правильно екранувати символи. Ось кілька прикладів:

Рисунок 2.11 – Шаблони регулярних виразів

У цих прикладах використовуються змінні, які були передані сценарію як вихід із terraform.

Наступним кроком є створення змінної з назвою *commands\_with\_parameters*. Ця змінна є словником, який містить власні унікальні назви команд як ключі та параметри команд у словнику як значення.

Рисунок 2.12 – Створення змінної *commands\_with\_parameters*

Давайте ближче розглянемо цю змінну. Ключі словника мають бути унікальними описовими іменами, які використовуються для ідентифікації кожної команди, за допомогою якої можна виконати завдання. Значення словника мають бути словником із 4 обов'язковими ключами ( *status* , *pattern* , *event\_name* , *region* ).

Ключ статусу – завжди має бути встановлено значення *False* , це вказує, чи була команда знайдена в подіях CloudTrail чи ні.

Ключ шаблону - повинен бути необробленим рядком із шаблоном, який буде використовуватися надалі для пошуку події, що відповідає пошуковій команді CLI.

Event\_name key – це ім'я API, пов'язане з подією в CloudTrail.

Ключ регіону **-** має бути регіон, де шукати події з указаною назвою події. Може бути одним із двох можливих значень: *aws\_region* , *global\_region*.

Для більшості сервісів події фіксуються в регіоні, де відбулася дія. Для глобальних служб, таких як AWS Identity and Access Management (IAM), AWS STS і Amazon CloudFront, події записуються в регіоні Схід США (Північна Вірджинія) (us-east-1).

Якщо завдання має взаємозамінні команди, створіть змінну *interchangeable\_commands*. Це буде використано для перевірки виконання принаймні однієї команди зі списку можливих команд.

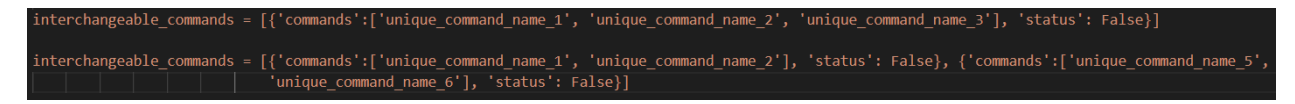

### Рисунок 2.13 – Створення змінної *interchangeable\_commands*

Змінна *interchangeable\_commands* — це список словників, де кожен словник має два ключі **:** *commands* і *status* .

Ключ команд - це список взаємозамінних команд

Ключ статусу – завжди має бути встановлено значення *False* , це вказує, чи була одна з команд у списку знайдена в подіях CloudTrail чи ні.

Наступним кроком є створення змінної результату**.** Ця змінна має чотири обов'язкові аргументи:

- 1. *role\_arn;*
- 2. *pipeline\_start\_time;*
- *3.* Поточний час;
- *4.* Команди з параметрами*.*

І один не обов'язковий - *interchangeable\_commands*.

Функція *find\_events\_in\_logs* повертає число, отримане діленням кількості команд, виконаних студентом через CLI, *на* загальну кількість перевірених команд*.*

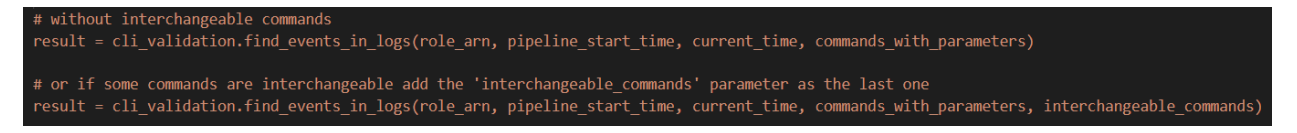

Рисунок 2.14 – Оutput функції *find\_events\_in\_logs*

Шаблон сценарію перевірки CLI додано в додаток А.

## <span id="page-24-0"></span>3 РОЗРОБКА КОНЦЕПЦІЇ ЗАВДАНЬ ДЛЯ ПЕРЕВІРКИ НАВИЧОК РОБОТИ ЗІ СХОВИЩАМИ ДАНИХ

Сховища даних в AWS є таких типів як об'єктне, файлове та блочне сховище.

Основними сервісами сховищ даних в Amazon Web Services є Amazon Simple Storage Service (S3), Amazon Elastic File System (EFS), Amazon FSx, та Amazon Elastic Block Store (EBS).

Детальніша інформація про кожне сховище буде описана нижче:

Amazon Simple Storage Service  $(S3)$  – сховище об'єктів, яке пропонує найкращу в галузі масштабованість, доступність і безпеку та дає змогу зберігати й витягувати будь-який обсяг даних із будь-якого місця;

Amazon Elastic File System (EFS) – проста без серверна гнучка файлова система, яка не потребує постійного контролю, призначена для обміну даними без управління сховищем;

Amazon FSx – повністю кероване, економічне файлове сховище, яке пропонує можливості та продуктивність популярних комерційних файлових систем і систем з відкритим вихідним кодом;

Amazon Elastic Block Store (EBS) – простий у використанні, високопродуктивний сервіс, що забезпечує пропускну спроможність та інтенсивність транзакцій робочих навантажень за будь-якого масштабу.

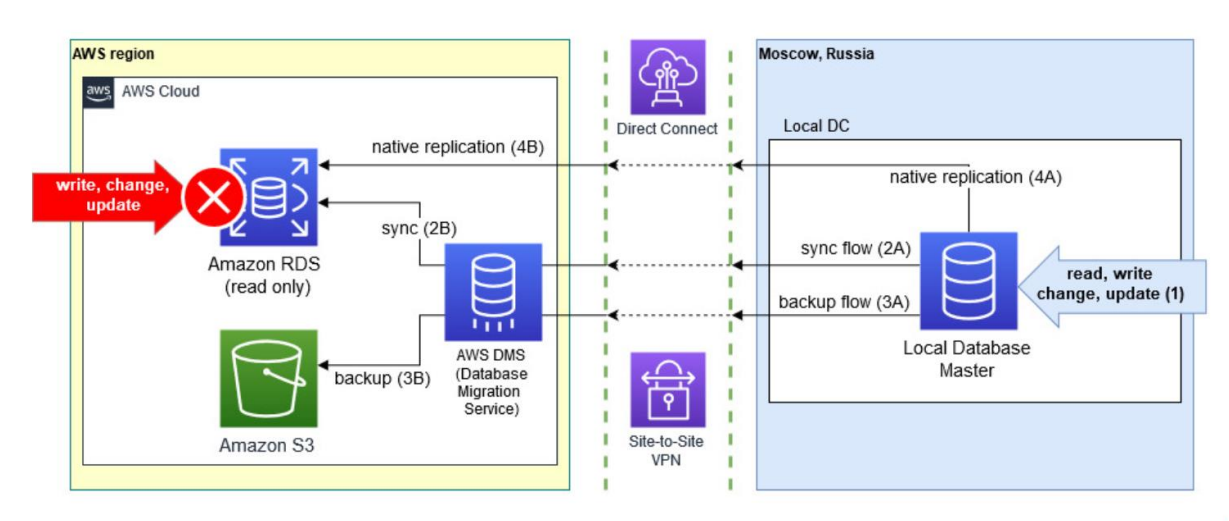

Рисунок 3.1 – Гібридний сценарій зберігання даних в AWS

Використання хмарних технологій можливе завдяки налаштуванням віртуалізації, більше про віртуалізацію та віртуальні машини можна подивитись в тезисах написаних мною, що знаходяться в додатку В.

<span id="page-25-0"></span>3.1 Розробка завдання по роботі з EC2. Створення кластера EC2 за допомогою інтерфейсу командного рядка Amazon CLI

В результаті виконання цього завдання студент має налаштувати кластер, зареєструвати задачу, виконати сценарії в Amazon ECS за допомогою командного рядка Amazon CLI. За замовчуванням використовується стандартний кластер *default* при створенні екземпляру контейнера. Задача створити власний кластер з унікальною назвою.

Крок 1: Встановлення Amazon CLI. Завантажте файл для встановлення утиліти.

```
curl "https://awscli.amazonaws.com/awscli-exe-linux-x86 64.zip"
                                                                 -o "awscliv2.zip"
unzip awscliv2.zip
sudo ./aws/install
```
Рисунок 3.2 – Команди для встановлення Amazon CLI

Використайте *curl* команду *--option -o*, щоб вказати ім'я файлу, в який має бути записаний завантажений пакет.

```
curl "https://awscli.amazonaws.com/awscli-exe-linux-x86 64.zip" -o "awscliv2.zip"
```
Рисунок 3.3 – Використання команди curl

Розархівуйте інсталятор за допомогою команди *unzip* та запустіть розархівований файл.

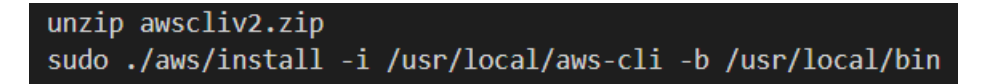

Рисунок 3.4 – Розархівування інсталятору

Крок 2: Створення кластеру.

Використайте наступну команду для створення кластеру з унікальною назвою.

aws ecs create-cluster --cluster-name MyCluster

Рисунок 3.5 – Команда для створення кластеру в Amazon ECS

В результаті використання команди наведеної на рисунку 3.4 ви отримаєте результат наведений на рисунку 3.5.

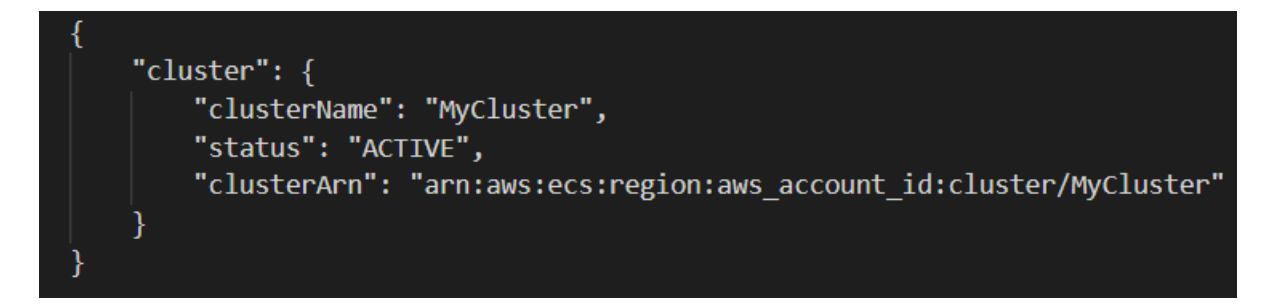

Рисунок 3.6 – *Оutput* команди для створення кластеру

Крок 3: Створення екземпляру контейнера Amazon ECS.

Ви можете запустити екземпляр різними методами, включаючи консоль Amazon EC2, Amazon CLI та SDK. В цій задачі вам треба використовувати консоль Amazon EC2.

Відкрийте консоль Amazon EC2 за адресою https://console.amazonaws.cn/ec2/.

На панелі навігації у верхній частині екрана відображається поточний регіон. Виберіть регіон, у якому потрібно запустити екземпляр.

На інформаційній панелі консолі Amazon EC2 виберіть «Запустити екземпляр».

Крок 4: Створення списку екземплярів контейнера.

Аби отримати список всіх екземплярів контейнера треба виконати наступну команду.

#### aws ecs list-container-instances --cluster default

Рисунок 3.7 – Команда для виводу списку контейнерів

В результаті команди з рисунку 3.3.6 отримуємо такий *оutput*:

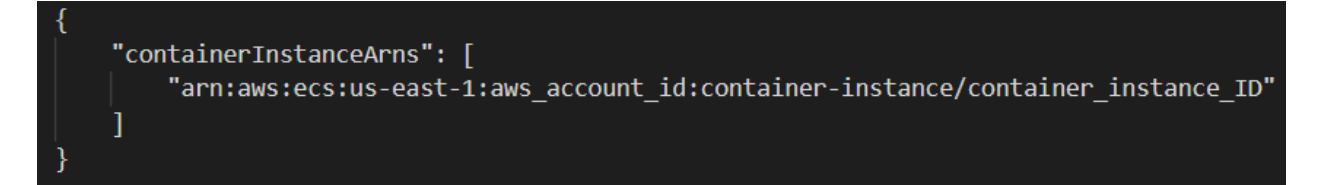

Рисунок 3.8 – *Оutput* команди для виводу списку екземплярів контейнера

Крок 5: Охарактеризуйте екземпляр контейнера.

Отримавши ARN або ідентифікатор екземпляра контейнера, ви можете використовувати команду *describe-container-instances*, щоб отримати цінну інформацію про екземпляр, таку як залишкові та зареєстровані ресурси CPU і пам'яті.

```
aws ecs describe-container-instances --cluster default --container-instances container_instance_ID
```
Рисунок 3.9 – Команда для виводу даних про екземпляр

В результаті отримуємо обширну інформацію про екземпляр частина якої наведена нижче.

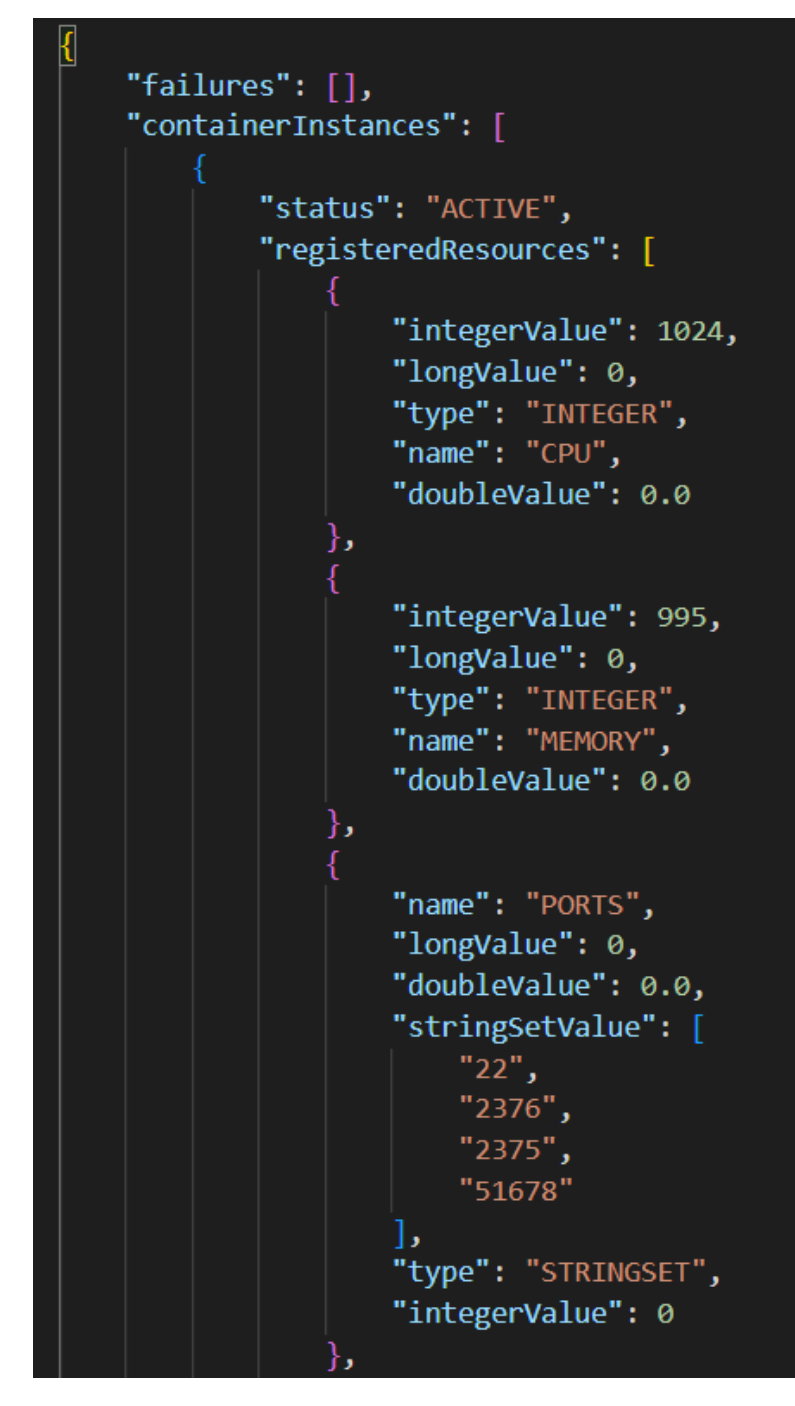

Рисунок 3.10 – Порти, пам'ять, ЦП екземпляру

Крок 6: Зареєструйте Task Definition.

Визначення завдань – це списки контейнерів, згрупованих разом. У наступному прикладі наведено просте визначення завдання, яке використовує busybox зображення з Docker Hub і просто перебуває в режимі сну на 360 секунд.

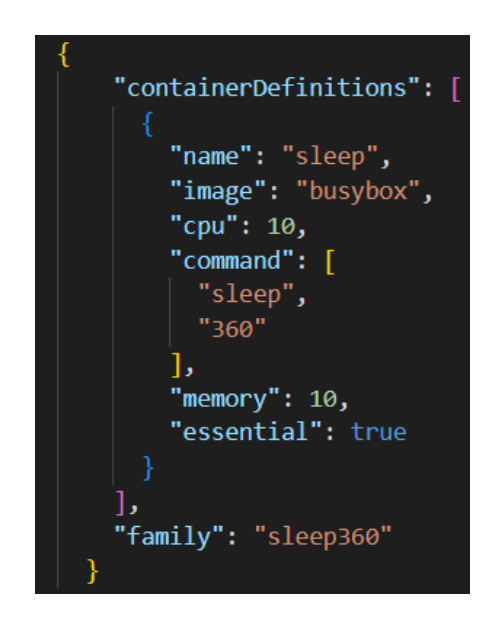

Рисунок 3.11 – Приклад json файлу task definition

Щоб використовувати файл JSON для визначення контейнера:

aws ecs register-task-definition --cli-input-json file://\$HOME/tasks/sleep360.json

Рисунок 3.12 – Json файл для визначення контейнера

Register *-task-definition* повертає опис визначення завдання після завершення реєстрації.

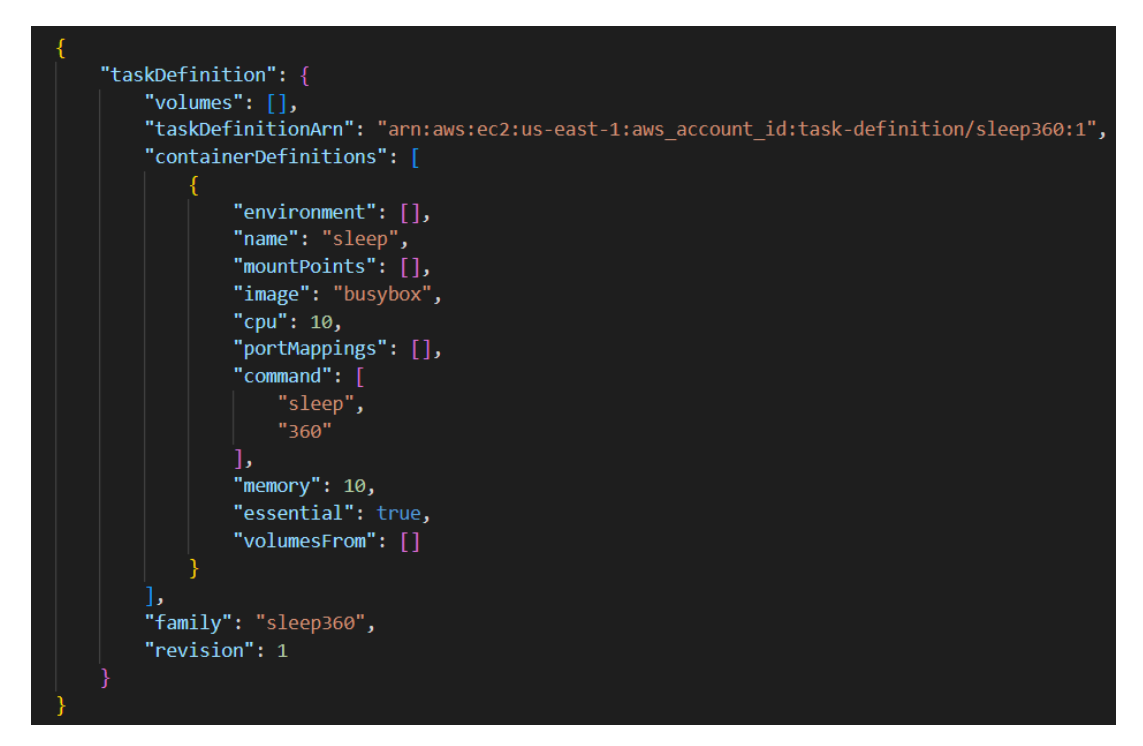

Рисунок 3.13 – Оutput команди task definition

Крок 7: Список Task Definition

За допомогою команди *list-task-definitions* ви можете будь-коли перерахувати визначення завдань для свого облікового запису . Результат цієї команди показує значення familyта revision, які можна використовувати разом під час виклику *run-task* або *start-task*.

#### aws ecs list-task-definitions

Рисунок 3.14 – Команда для перерахунку визначення завдань

В результаті виконання задачі ви отримаєте такий *output*:

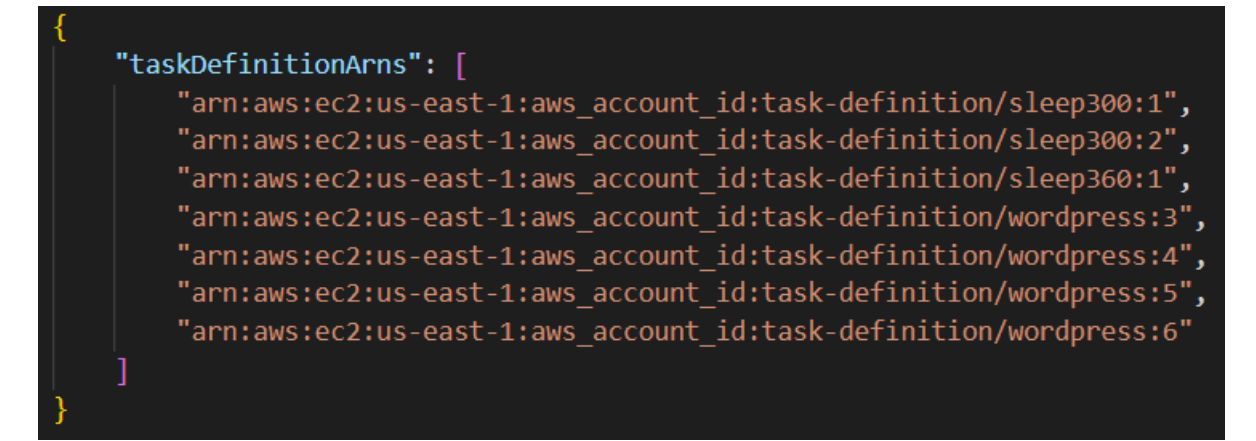

Рисунок 3.15 – *Оutput* команди list- task-definitions

Крок 8: Запустіть завдання.

Після реєстрації завдання та запуску екземпляра, зареєстрованого у кластері, ви можете запустити зареєстроване завдання у кластері.

|  |  |  |  |  | aws ecs run-task --cluster default --task-definition sleep360:1 --count 1 |  |  |  |
|--|--|--|--|--|---------------------------------------------------------------------------|--|--|--|
|--|--|--|--|--|---------------------------------------------------------------------------|--|--|--|

Рисунок 3.16 – Команда для запуску завдання кластера

Після виконання команди з рисунку 3.16 ви отримаєте такий *output:*

"tasks": [ "taskArn": "arn:aws:ecs:us-east-1:aws account id:task/task ID", "overrides": { "containerOverrides": [ "name": "sleep" },<br>"lastStatus": "PENDING",<br>"containerInstanceArn": "arn:aws:ecs:us-east-1:aws\_account\_id:container-instance/container\_instance\_ID",<br>"clusterArn": "arn:aws:ecs:us-east-1:aws\_account\_id:cluster/default",<br>"desiredStatus": "R "desiredStatus": "RUNNING", "taskDefinitionArn": "arn:aws:ecs:us-east-1:aws account id:task-definition/sleep360:1", "containers": [ "containerArn": "arn:aws:ecs:us-east-1:aws\_account\_id:container/container\_ID", "taskArn": "arn:aws:ecs:us-east-1:aws\_account\_id:task/task\_ID", "lastStatus": "PENDING", "name": "sleep"

Рисунок 3.17 – Результат виконання команди *run-task*

Крок 9: Складіть список завдань.

Перелічіть завдання для вашого кластера. Ви повинні побачити завдання, яке ви запустили в попередньому розділі. Ви можете взяти ідентифікатор завдання або повний ARN, який повертає ця команда, і використовувати його для опису завдання пізніше.

aws ecs list-tasks --cluster default

Рисунок 3.18 – Команда для виводу списку завдань

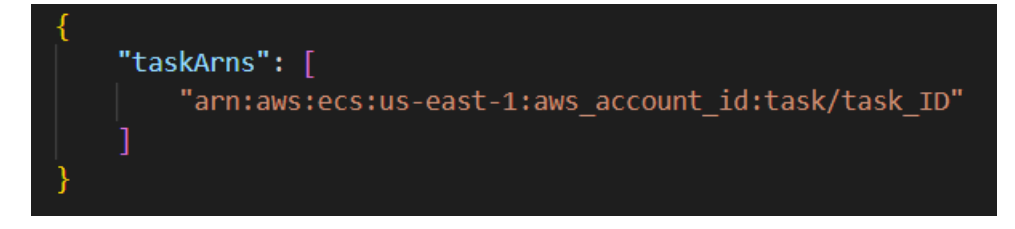

Рисунок 3.19 – *Оutput* команда для виводу списку завдань

Крок 10: Опишіть поточне завдання.

Опишіть завдання, використовуючи ідентифікатор завдання, отриманий раніше, щоб отримати більше інформації про завдання.

aws ecs describe-tasks --cluster default --task task ID

Рисунок 3.20 – Команда для опису завдання

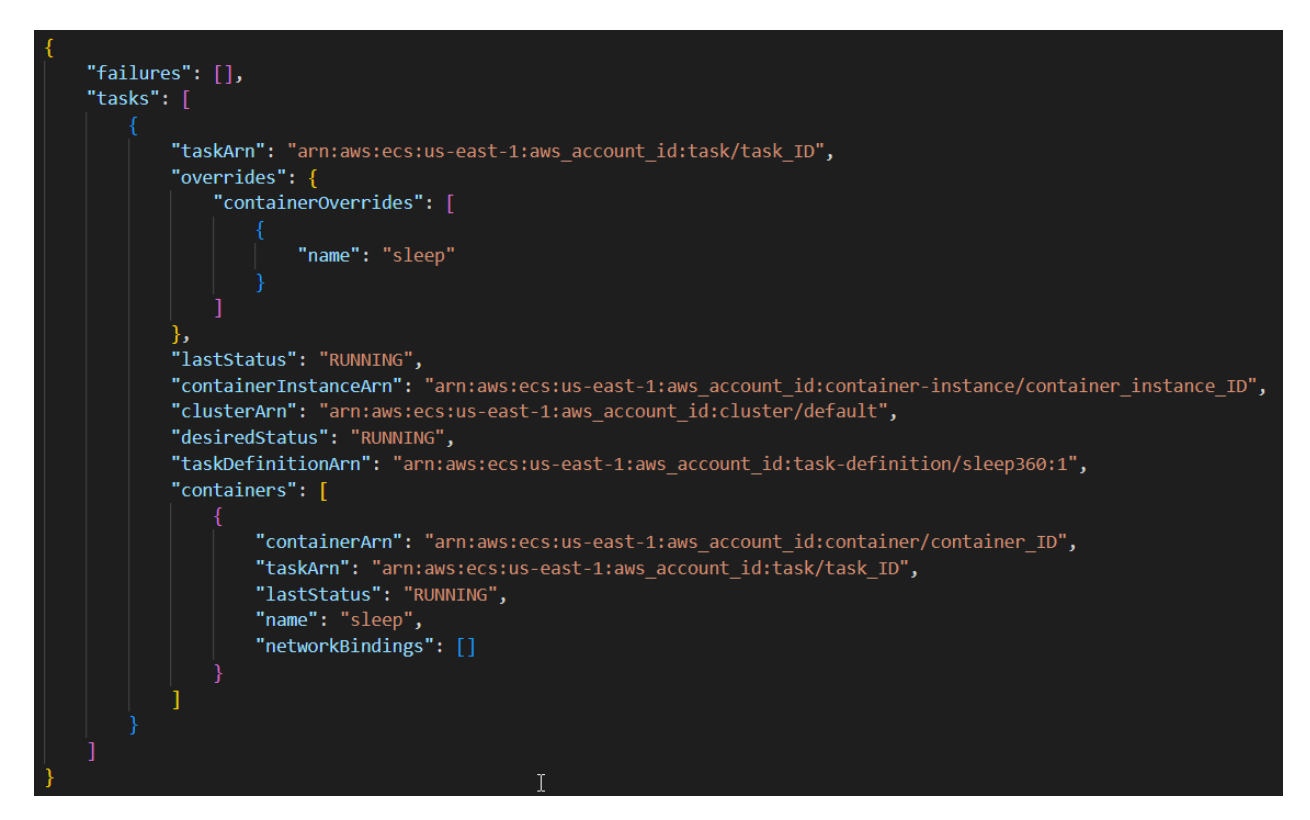

Рисунок 3.21 – Оutput команди *describe-tasks*

В результаті виконання цих кроків ми отримуємо кластер із завданням EC2.

<span id="page-32-0"></span>3.2 Розробка завдання по роботі з EC2. Створення скрипту для резервного копіювання EC2-instance в Amazon AMI

Метою завдання є створення резервного копіювання екземплярів в Amazon EC2 сервісі. Маємо декілька EC2-серверів в AWS, розташованих у різних регіонах. Потрібно автоматизувати їхнє резервне копіювання так, щоб відновлення було легким та швидким.

Для виконання завдання потрібно:

- 1. Встановити пакет *ec2-api-tools.*
- 2. Оновити скрипт вказавши шлях до logs файлу та *ec2-automatebackup2ami.sh*
- 3. Створити користувача якого ви будете використовувати для backup та додати до нього відповідну політику в Amazon IAM.

Для створення backup потрібен скрипт *ec2-backup-wrapper.sh* для запуску по cron.

#!/bin/bash #-- stage/prod/etc  $MODE = $1$ BACKUP SCRIPT=/usr/local/bin/ec2-automate-backup2ami.sh LOG=ec2-automate-backup2ami.\$MODE.log LOG\_ERR=ec2-automate-backup2ami.\$MODE.err EMAILS=\$2 #-- set AWS ELB HOME, EC2 HOME and PATH source /etc/profile.d/ec2-api.sh source . \$MODE \$BACKUP\_SCRIPT -s tag -t "Backup=true" -k 14d -p -h -u -n -y "Copy=true" -o "us-west-1 eu-west-1" > \$LOG 2>\$LOG\_ERR  $RES=$ \$? if  $[$   $]$  "x\$RES" = "x0" ]; then cat \$LOG | grep -q UnauthorizedOperation && cat \$LOG | mail -s "EC2 AMI auto-backup \$MODE: failed" \$EMAILS  $f_1$ if [ -s \$LOG\_ERR ]; then cat \$LOG ERR | mail -s "EC2 AMI auto-backup \$MODE: failed" \$EMAILS

Рисунок 3.22 – Код скрипту для запуску backup по cron

Також знадобиться основний скрипт зборка backup, він знаходиться в додатку Б.

Крок 1: Створення користувача в Amazon IAM.

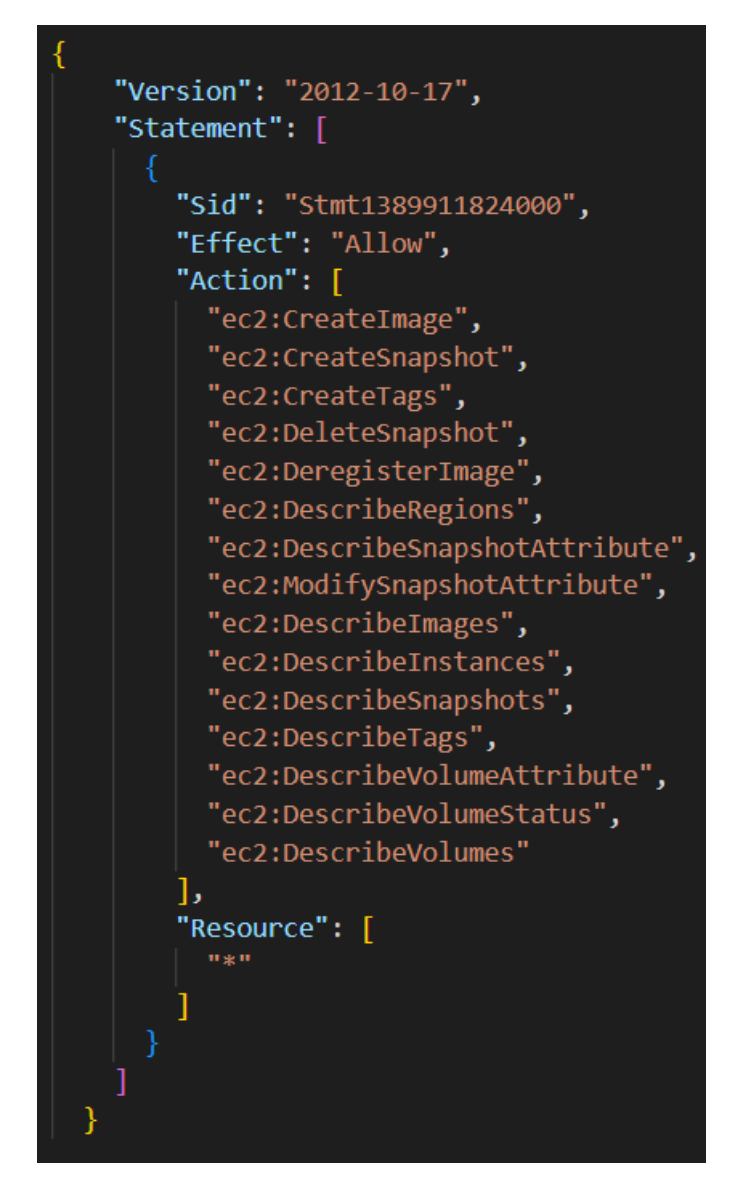

Рисунок 3.23 – Створення користувача з політиками EC2

Крок 2: Створіть файл з параметрами для створеного користувача. Додайте параметри файлу конфігурації та облікових даних за допомогою наступних команд.

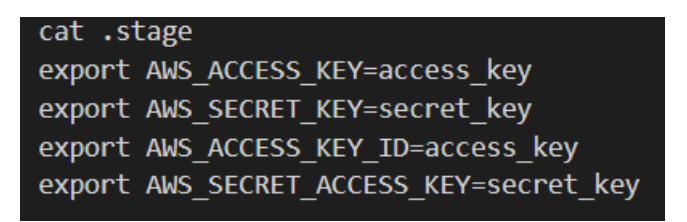

Рисунок 3.24 – Команди AWS credentials

Крок 3: Встановлення crontab

Вкажіть розташування домашнього файлу EC2\_HOME.

За допомогою інтерфейсу AWS console позначте кожен екземпляр тегом backup з відзнакою true.

Напишіть скрипт для запуску crontab, приклад описаний нижче.

| crontab -l                                                                          |
|-------------------------------------------------------------------------------------|
| PATH=\$PATH:/usr/kerberos/bin:/usr/local/bin:/bin:/usr/bin                          |
| EC2 HOME=/usr/local                                                                 |
| SHELL=/bin/bash                                                                     |
|                                                                                     |
| 00 2 * * * ./ec2-backup-wrapper.sh stage "alerts0@mydomain.cc alerts01@mydomain.cc" |

Рисунок 3.25 – Опис команди *crontab*

Після запуску та роботи скрипту його результат буде записаний у log файл ec2-automate-backup2ami.stage.log. Якщо результатом скрипту буде помилка, то на вказані email адреси буде надіслане повідомлення. Також у Amazon AMI з'явиться новий образ з назвою *ec2ab\_server.domain.cc\_YYYY-MM-DD* (дата створення) та такими тегами:

Name: назва екземпляру Amazon EC2;

InitianingHost: FQDN backup сервера;

PurgeAfterFE: дата видалення образу (unix time);

PurgeAfter: дата видання образу (YYYY-MM-DD);

PurgeAllow: по замовчуванню true, для автоматичного видалення образу;

Instance: ID екземпляра EC2;

Created: дата створення образу (YYYY-MM-DD);

Крок 4: Налаштування автоматичного копіювання образів в різні регіони.

Для автоматичного копіювання образів створених в процесі backup під час запуску скрипту потрібно додати ключ *-y*, та додати в налаштування

екземпляру додати тег. Також треба вказати ключ *-o* та написати список регіонів, один з них буде обраний випадковим чином під час запуску скрипта. Слід зауважити що всі створені backup будуть додані до одного регіону.

#### /usr/local/bin/ec2-automate-backup2ami.sh -s tag -t "Backup=true" -k 14d -p -h -u -n -y "CopyRegion=true" -o "us-west-1 eu-west-1"

Рисунок 3.26 – Приклад команди для запуску скрипта з тегами

На рисунку 3.26 ми можемо побачити що скрипт зробить backup буде створений на всіх екземплярах з тегом *backup* (з поміткою *true*), видалить всі старі backup (створені більше 13 днів тому), та скопіює всі копії екземплярів в один із регіонів та добавить тег до першого AMI з назвою *CopyRegion*, а до всіх нових тег *SourceRegion.*

Виконавши це завдання можна налаштувати автоматичне створення backup екземплярів EC2 сервісу.

<span id="page-37-1"></span><span id="page-37-0"></span>4.1. Постановка задачі розробки завдання «Cloudwatch agent»

Мета цього завдання полягає в тому, щоб навчитися створювати власну метрику Cloudwatch. Перед студентами буде стояти задача у такій формі:

Ви маєте:

–Екземпляр EC2 *cloudmentor-ec2\_cloudwatch\_metrics-instance-public*.

–Сигнал тривоги хмарного моніторингу (Cloudwatch Alarm) *cloudmentor-ec2\_cloudwatch\_metrics-alarm.*

–Параметр SSM *cloudmentor-ec2\_cloudwatch\_metrics-parameter*.

–*cloudmentor-ec2\_cloudwatch\_metrics-iam\_role* – ця роль необхідна для коректної роботи агенту cloudwatch.

За три ходи слід прикріпити політику для агенту до *cloudmentorec2\_cloudwatch\_metrics-iam\_role*. Далі необхідно оновити параметр SSM, додавши конфігурацію для агенту. Також необхідно запустити агент cloudwatch і створити з ним метрику пам'яті. Якщо все налаштовано правильно, тривога змінить статус на *OK*.

Бонусний розділ.

Ви можете отримати додаткові бали, якщо вирішите завдання, використовуючи команди AWS CLI для виконання необхідних дій.

<span id="page-37-2"></span>4.2. Послідовність дій при виконанні завдання

Після налаштування особистого облікового запису та користувача в Jenkins студент повинен запустити pipeline task\_pipeline та обрати завдання яке потрібно буде виконати.

|                                |                                                                             | Declarative:<br><b>Checkout SCM</b> | Initialization                  | deploy task<br>resources | validate task     | check task<br>input             | check task | Declarative:<br><b>Post Actions</b> |
|--------------------------------|-----------------------------------------------------------------------------|-------------------------------------|---------------------------------|--------------------------|-------------------|---------------------------------|------------|-------------------------------------|
|                                | Average stage times:<br>(Average full run time: ~50min                      | 4s                                  | 29s                             | 3min 25s                 | 200 <sub>ms</sub> | 1s                              | 4h 45min   | 4h 53min                            |
| #15)<br>Dec 14<br>17:13        | <b>Solution</b><br>Please Select One Task<br>task<br>ec2 cloudwatch metrics | $\pmb{\times}$<br>$\checkmark$      | <br>4s<br>(paused for 2min 22s) |                          |                   |                                 |            |                                     |
| #14_Anastas<br>Nov 18<br>11:32 | What task to perform?<br>Abort<br>Approve                                   |                                     | 38s<br>(paused for 5s)          | 3min 24s                 | 155 <sub>ms</sub> | 179ms<br>(paused for 10min 28s) | 1min 2s    | $1min$ 5s<br>(paused for 2min 15s)  |

Рисунок 4.1 – Вибір завдання після запуску pipeline

Після вибору завдання студент може подивитися його деталі в секції інтерфейсу Jenkins Task Definition.

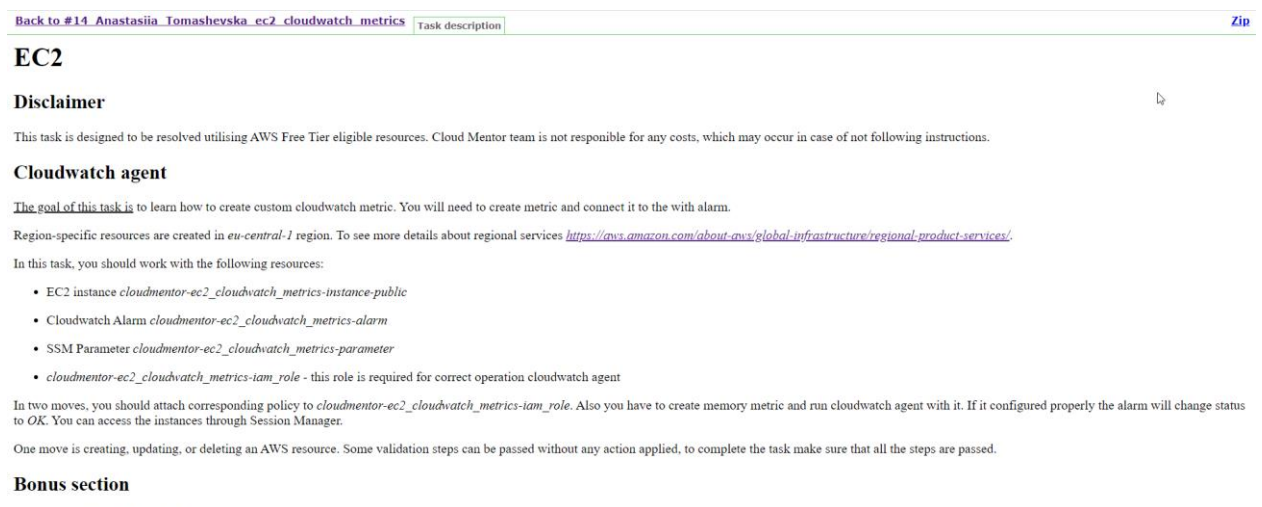

You can get additional points if you resolve task using aws-cli commands to perform required actions.

#### Рисунок  $4.2 -$ Опис завдання cloudwatch metrics

Крок 1: налаштування користувача в AWS AIM.

За умовами завдання студент має роль *cloudmentor-ec2\_cloudwatch\_metricsiam\_role* до якої треба приєднати відповідну політику. Для цього треба зайти в консоль AWS, перейти до сервісу AIM, зайти в відповідну роль та додати політику *[CloudWatchAgentAdminPolicy.](https://us-east-1.console.aws.amazon.com/iam/home#/policies/arn:aws:iam::aws:policy/CloudWatchAgentAdminPolicy)*

| Permissions policies (2) Info<br>You can attach up to 10 managed policies. | C<br><b>Simulate</b> | Add permissions $\blacktriangledown$<br>Remove |
|----------------------------------------------------------------------------|----------------------|------------------------------------------------|
| Q Filter policies by property or policy name and press enter.              |                      |                                                |
| Policy name Z                                                              | Type                 | <b>Description</b><br>$\overline{\mathbf{v}}$  |
| Fil CloudWatchAgentAdminPolicy                                             | AWS managed          | Full permissions required to use Amazo         |

Рисунок 4.2 – Роль з прикріпленою політикою *[CloudWatchAgentAdminPolicy](https://us-east-1.console.aws.amazon.com/iam/home#/policies/arn:aws:iam::aws:policy/CloudWatchAgentAdminPolicy)*

Крок 2: Оновлення параметру SSM.

Студенту потрібно зайти в сервіс AWS Systems Mаnager та оновити параметру SSM додавши до нього скрипт описаний на рисунку 4.3.

"agent": { "metrics collection interval": 10, "run as user": "root" }, "metrics": { "namespace": "CWAgent", "metrics collected": { "mem":  $\{$ "measurement": [ "mem used percent" "disk":  $\{$ "measurement": [ "used percent" "resources": [  $\mathbf{u}$  g  $\mathbf{u}$ "append dimensions": { "ImageId": "\${aws:ImageId}", "InstanceId": "\${aws:InstanceId}", "InstanceType": "\${aws:InstanceType}"

Рисунок 4.3 – Скрипт конфігурація cw\_agent\_config.json

Крок 3: Запуск агенту.

За допомогою наступних команд студент може інсталювати пакет cloudwatch agent та запустити його.

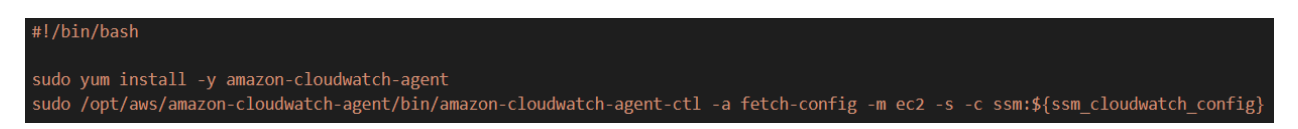

Рисунок 4.4 – Запуск cloudwatch agent

Крок 4: Завершення завдання.

Після виконання всіх попередніх кроків студент повинен повернутися до інтерфейсу Jenkins та виповнити перевірку завдання.

Якщо завдання виконано правильно, то pipeline завершиться успішно.

| <b>Stage View</b>                                                                         |                                     |                        |                          |               |                                             |                    |                                     |  |
|-------------------------------------------------------------------------------------------|-------------------------------------|------------------------|--------------------------|---------------|---------------------------------------------|--------------------|-------------------------------------|--|
|                                                                                           | Declarative:<br><b>Checkout SCM</b> | Initialization         | deploy task<br>resources | validate task | check task<br>input                         | check task         | Declarative:<br><b>Post Actions</b> |  |
| Average stage times:<br>(Average full run time: ~50min                                    | 5s                                  | 36s                    | 3min 25s                 | 200ms         | 1s                                          | 4h 45min           | 4h 53min                            |  |
| $EQ_{n}$<br>#14 Anastasiia Tomashevska ec2 cloudwatch<br>No<br>Nov 18<br>Changes<br>11:32 | 5s                                  | 38s<br>(paused for 5s) | 3min 24s                 | 155ms         | 179 <sub>ms</sub><br>(paused for 10min 28s) | 1min <sub>2s</sub> | $1min$ 5s<br>(paused for 2min 15s)  |  |

Рисунок 4.4 – Успішне виконання завдання

<span id="page-40-0"></span>4.3. Спосіб валідації та перевірки завдання.

Тестування правильності виконання завдання виконується за допомогою скрипту test.sh.

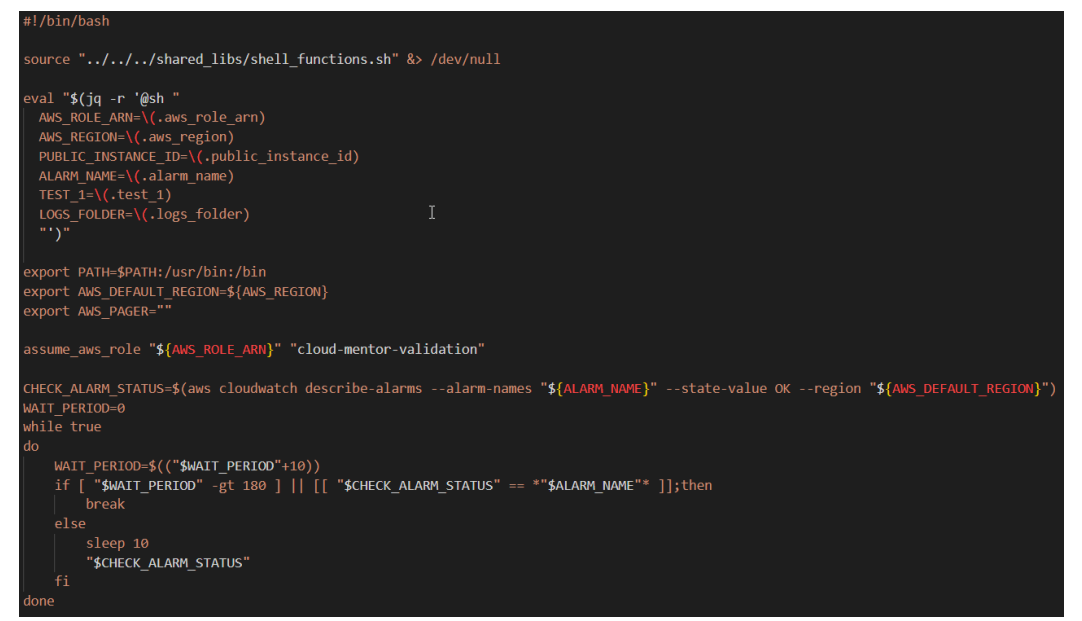

Рисунок 4.5 – Скрипт тестування правильності виконання завдання (1 частина)

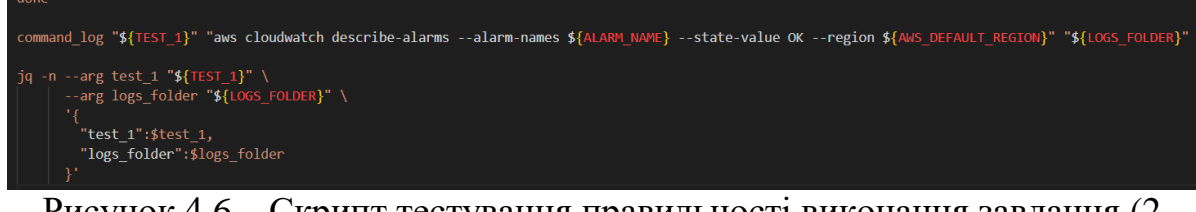

Рисунок 4.6 – Скрипт тестування правильності виконання завдання (2 частина)

Скрипт terraform файлу для налаштувань cloudwatch agent описаний на

рисунках 4.7.

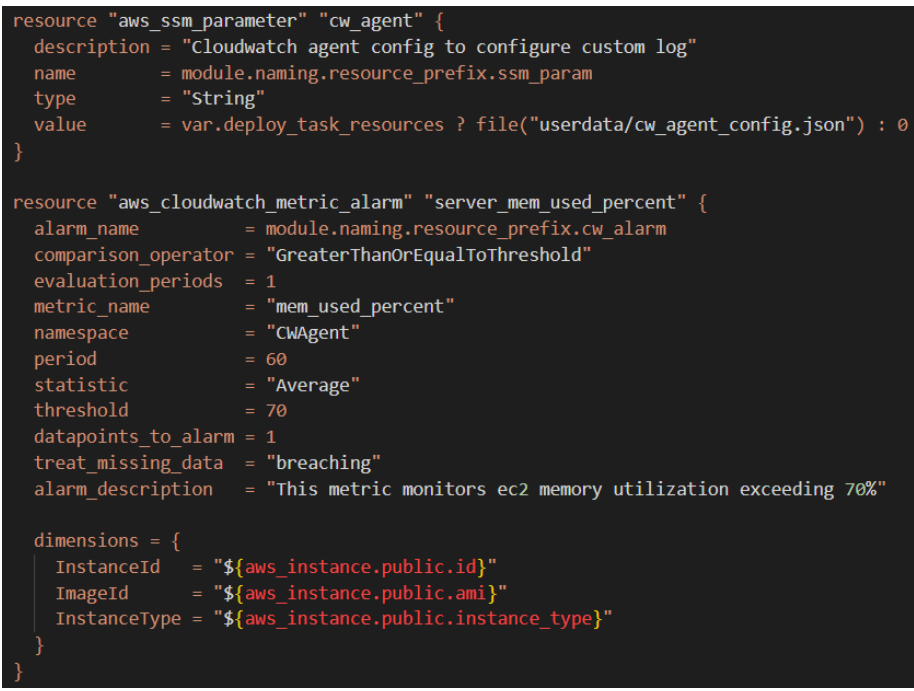

Рисунок 4.7 – Налаштування cloudwatch\_agent.tf

#### ВИСНОВКИ

<span id="page-42-0"></span>Сенс хмарних технологій полягає в тому, що з їх допомогою вдається надавати необмежений доступ до будь-яких конфігурацій обчислювальних ресурсів та сервісів. Тобто сервери, мережі, додатки, сховища тощо. Все це можна легко і швидко використовувати а потім відмовитися чи видалити. Керування абсолютно нескладне, при цьому не потрібен безпосередній контакт із провайдером.

Приватна хмара (private cloud) являє собою інфраструктуру, якою користується одна компанія, але безпосередньо учасників споживання може бути кілька (підрозділи цієї компанії, її клієнти, підрядники).

Володіти правом власника, управляти і користуватися приватною хмарою може сама компанія або будь-яка третя сторона (або вони можуть робити це спільно). Фізично хмара може розташовуватися в юрисдикції власника або за її межами.

Хмарні технології дають змогу перенести обчислювальні процеси та зберігання даних на віддалені сервери, а користувачеві для доступу до них і роботи з ними достатньо мати вихід в інтернет зі свого особистого пристрою.

В використанні хмарних технологій є ряд переваг, таких як:

– Дають змогу отримати потрібні ресурси за запитом, без придбання обладнання. Хмарні ресурси дають можливість гнучко реагувати на потреби компанії або ситуацію на ринку.

– Дають змогу зняти частину навантаження з IT-відділу. Розгортання серверів та їх адміністрування - непрофільне завдання для більшості бізнесів.

– Дозволяють швидко запускати нові проекти або MVP для стартапів і дослідницьких відділів. Можна орендувати обчислювальні ресурси і з їхньою допомогою швидко розробляти мінімально життєздатні продукти (MVP), щоб тестувати бізнес-гіпотези. Це можуть бути мобільні додатки та ігри, програми на основі машинного навчання, SaaS-рішення, які компанія продає клієнтам.

Хмарні технології чудово підходять для проектів з високою часткою невизначеності, даючи змогу швидко запустити проект, заощадити на обладнанні і не зазнати великих збитків, якщо гіпотеза не спрацює. А якщо спрацює - легко масштабувати рішення.

– Дають змогу знизити ризики під час збоїв і аварій. У хмарі можливі різні сценарії аварійного відновлення: періодичні бекапи, резервна інфраструктура та інші. Відновлення з бекапів, що знімаються з певною періодичністю, підходить, коли утримання резервної інфраструктури обходиться дорожче, ніж простій сервісів протягом якогось часу.

Якщо ж простій неприпустимий, компанії запускають у хмарі резервну інфраструктуру, в яку дані постійно копіюються з основної. У цьому разі простій сервісів після збою якщо і буде, то мінімальний.

## ПЕРЕЛІК ДЖЕРЕЛ ПОСИЛАННЯ

<span id="page-44-0"></span>1. What is cloud computing [https://aws.amazon.com/ru/what-is-cloud](https://aws.amazon.com/ru/what-is-cloud-computing/?nc1=f_cc)[computing/?nc1=f\\_cc](https://aws.amazon.com/ru/what-is-cloud-computing/?nc1=f_cc)

2. What is Amazon EC2. User Guide. <https://docs.aws.amazon.com/AWSEC2/latest/UserGuide/concepts.html>

3. The Main Benefits & Challenges of Cloud Computing in Education. URL: <https://www.buchanan.com/benefits-cloud-computing-education/>

4. Gottsegen G. Cloud Computing & Education. [https://builtin.com/cloudcomputing/cloud-computing-and-education.](https://builtin.com/cloudcomputing/cloud-computing-and-education)

5. The Main Benefits & Challenges of Cloud Computing in Education. [https://www.buchanan.com/benefits-cloud-computing-education/.](https://www.buchanan.com/benefits-cloud-computing-education/)

6. Riddle J. Cloud Technologies in the Education System. [https://www.computer.org/publications/tech-news/build-your-](https://www.computer.org/publications/tech-news/build-your-career/cloudtechnologies-in-the-education-system)

[career/cloudtechnologies-in-the-education-system.](https://www.computer.org/publications/tech-news/build-your-career/cloudtechnologies-in-the-education-system)

7. What is CI/CD? RedHat documentation. <https://www.redhat.com/en/topics/devops/what-is-ci-cd> .

8. Причини переходу в хмару. Microsoft documentation. [https://learn.microsoft.com/ru-ru/azure/cloud-adoption-](https://learn.microsoft.com/ru-ru/azure/cloud-adoption-framework/strategy/motivations)

[framework/strategy/motivations.](https://learn.microsoft.com/ru-ru/azure/cloud-adoption-framework/strategy/motivations)

9. Тези доповідей десятої міжнародної науково-технічної конференції на тему «Віртуалізація та віртуальні машини» 24 – 25 листопада 2022 року Том 2: секція 4.